## **Archway Computer Training Computer and Professional Development Specialists 01747 820396, 07477 578417** [www.archwayct.co.uk](http://www.archwayct.co.uk/) [info@archwayct.co.uk](mailto:%20info@archwayct.co.uk) **August 2020 Newsletter**

## **Our news**

We are still conducting many online training sessions but have also had various interesting consultancy challenges. These have included:

- Calculations for KPI's for a Council
- An automated scheduling timetable for music exams
- Help with a PowerPoint presentation for a Men's breakfast
- Working out a staff rota if only so many spaces are available in the socially-distanced space office and you want each member of staff to come in twice a week and the whole department should be in together, working out a rota so that each department meets up with every other department at some stage during the rota!
- A Crystal Reports issue with subreports

We are also running tailored sessions as requested and are just starting doing face-to-face training. To see the list of August scheduled sessions, see further down this newsletter. Sessions are updated regularly - please see [http://www.jmdtraining.co.uk/online-training](http://www.archwayct.co.uk/online-training) for most up-todate availability - once there are 6 attendees, the session will be closed to further attendees and a new one scheduled.

#### **Hints and Tips**

I have included a couple of blog posts - see [http://ifonlyidknownthat.wordpress.com](http://ifonlyidknownthat.wordpress.com/) - from questions that have risen whilst training online.

#### **Microsoft Teams – Microsoft Office dialog boxes not showing when sharing screen**

I was training Microsoft Excel remotely recently using Microsoft Teams. On opening the **Insert Function** dialog box, I was told it couldn't be viewed by my audience. What was I doing wrong? I should have chosen to share **Desktop** which lets you share everything on your screen, rather than share **Window**, which was just letting me show the specific app.

Find out more about our [Microsoft Teams training](http://www.jmdtraining.co.uk/microsoft-office-training/microsoft-teams-training)[.](http://www.archwayct.co.uk/microsoft-office-training/microsoft-teams-training)

#### **Microsoft Excel - The SWITCH function**

**SWITCH** is new to Office 365 and works a bit like a **VLOOKUP**. The syntax is: **=SWITCH (expression, value1, result1, [value2, result2], ..., [default])**, where: The **expression** is the argument or value to be compared against value1...value 126. **value1** to **value126** are the values which will be compared to our expression. **default** is the value returned when there is no match. You can change the default to text, sign, as required, e.g. "NA" .

See example below.

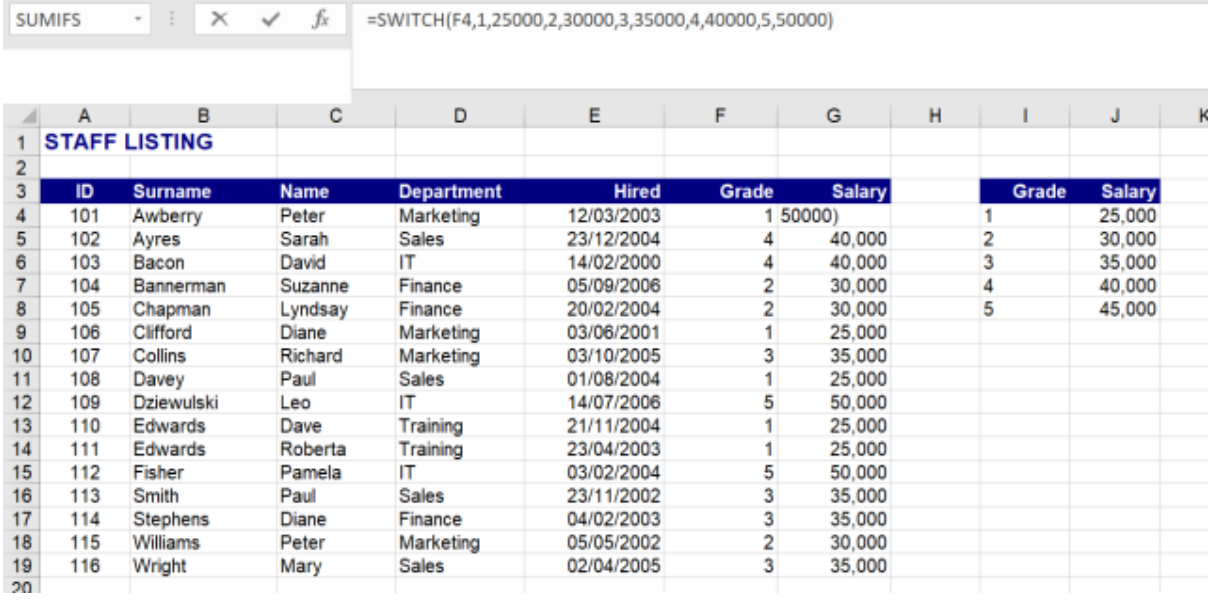

Find out more about our [Microsoft Excel training.](http://www.archwayct.co.uk/microsoft-office-training/microsoft-excel-training)

# **Online Training Sessions**

Since a lot of companies cannot do face-to-face training at present, we are pleased to be able to announce some interactive short training sessions.

Sessions will be conducted using WebEx or Zoom and will be limited to 6 people. Once a session is full, new dates will be released.

Training files and a meeting invitation will be sent out to participants in advance of the training session. Sessions are updated regularly **[here](http://www.archwayct.co.uk/online-training)**.

**To find out more details, ring on the mobile number at the top of this newsletter,** [email us](mailto:janet@archwayct.co.uk?subject=Online%20computer%20training) **or fill in our online [contact form](http://www.archwayct.co.uk/contact)**.

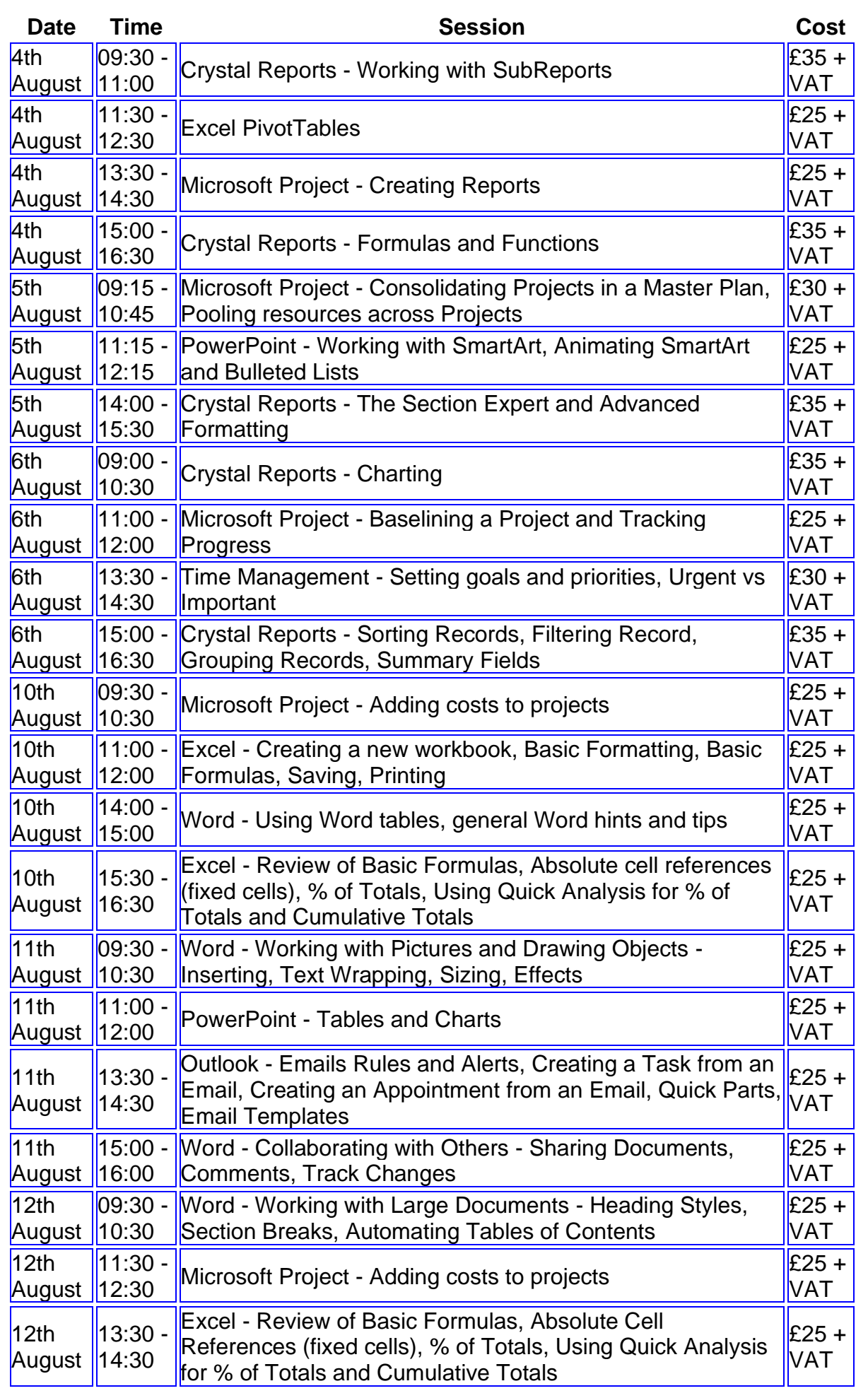

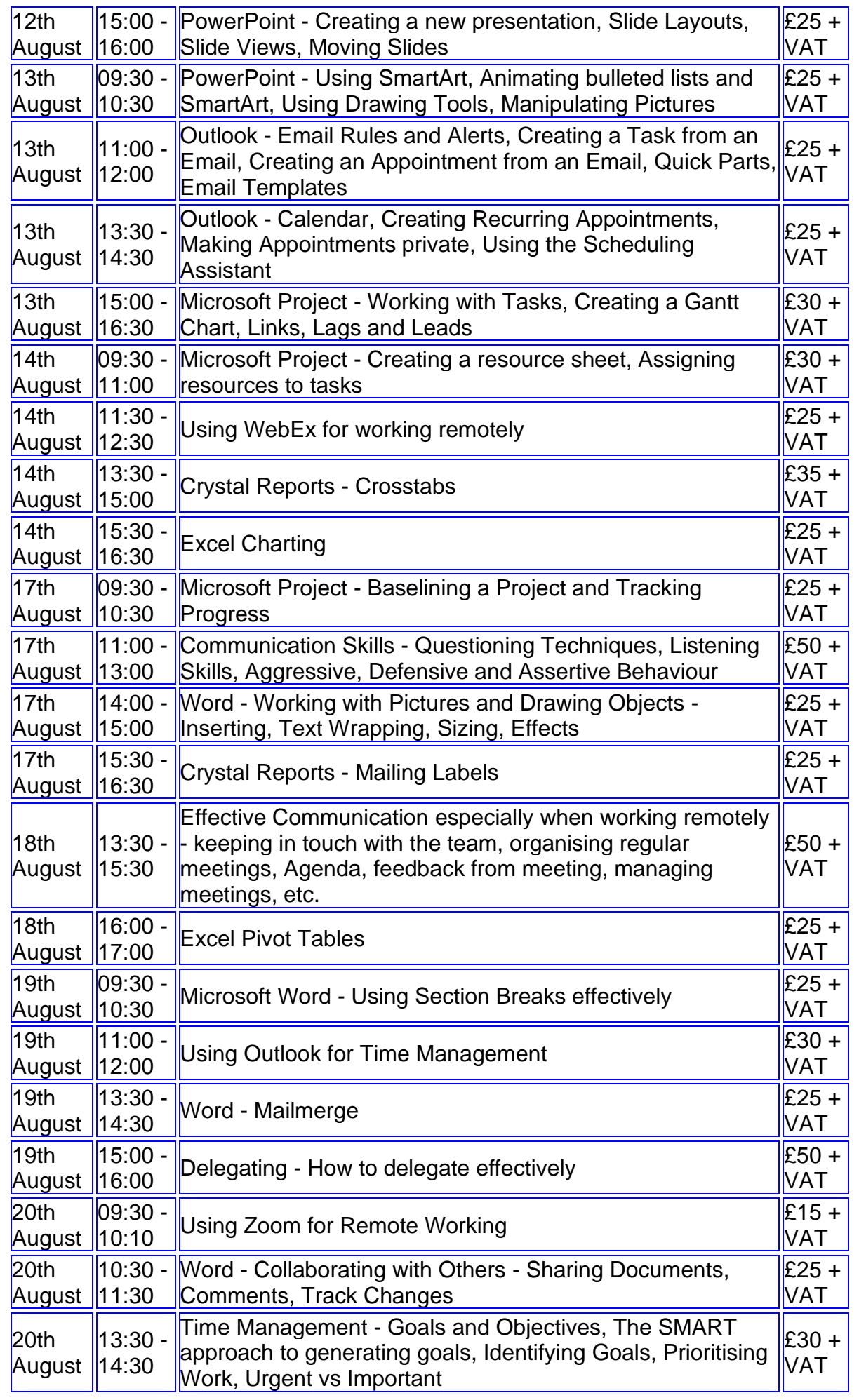

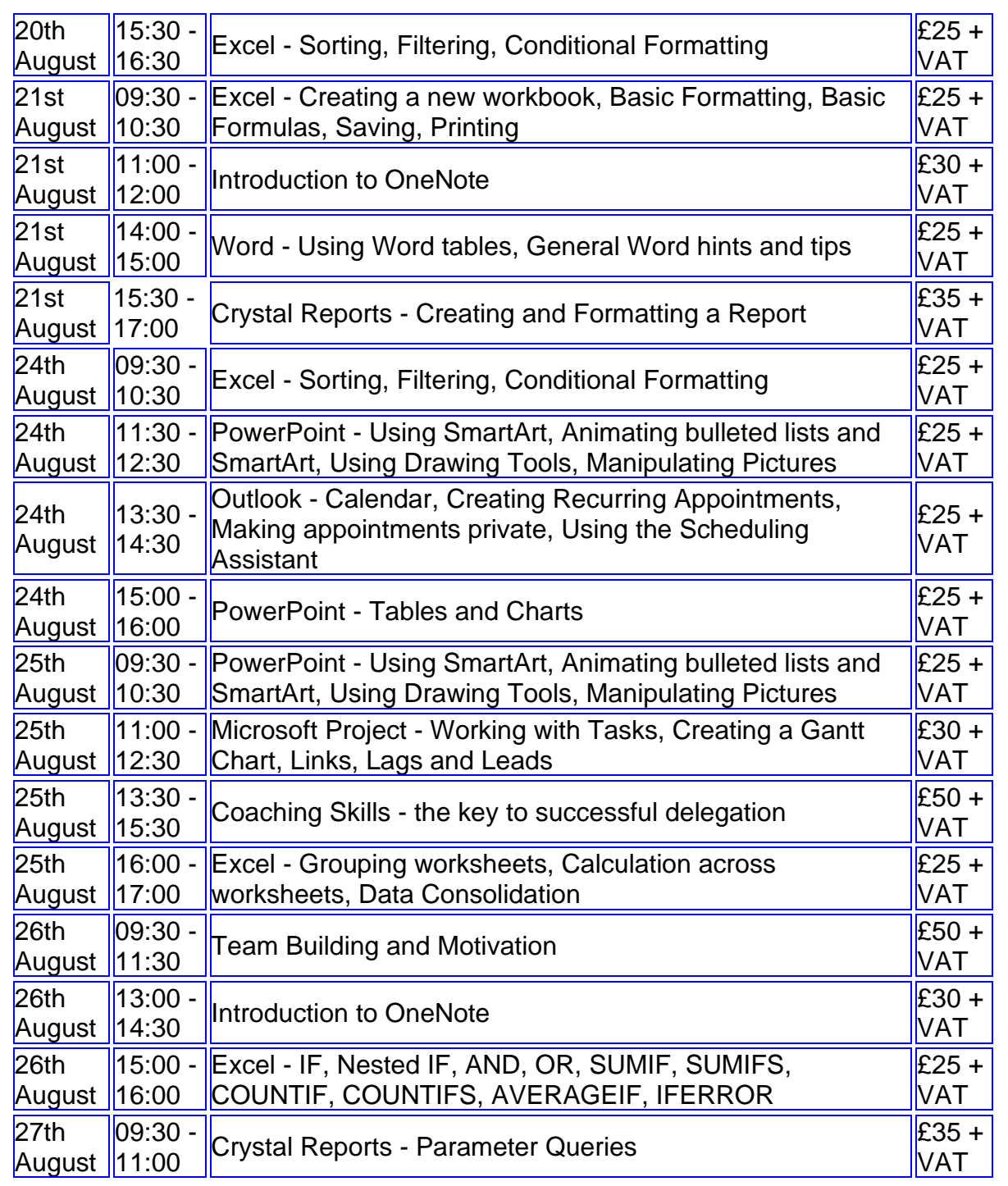

## **Keep well and safe.**

**Janet Donbavand**

[follow on Twitter](https://www.twitter.com/JanetDonbavand/) | friend on Facebook | [forward to a friend](http://us2.forward-to-friend.com/forward?u=57e6cd5c53ab47d556d5472c8&id=802bab1a72&e=)

*Copyright © 2020* **Archway Computer Training** *All rights reserved.*

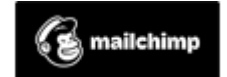

[unsubscribe from this list](https://jmdtraining.us2.list-manage.com/unsubscribe?u=57e6cd5c53ab47d556d5472c8&id=8da9f3f10e&e=&c=802bab1a72) | [update subscription preferences](https://jmdtraining.us2.list-manage.com/profile?u=57e6cd5c53ab47d556d5472c8&id=8da9f3f10e&e=)